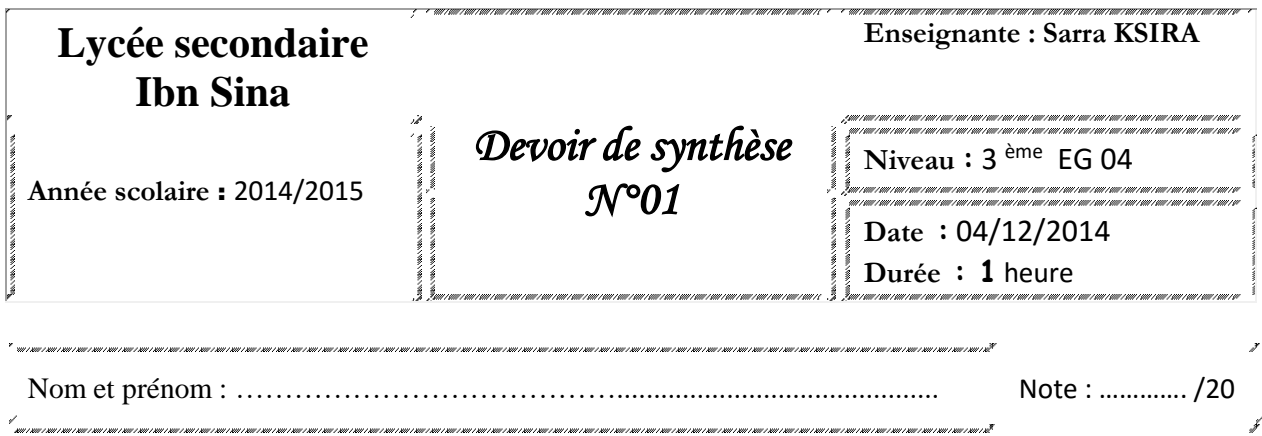

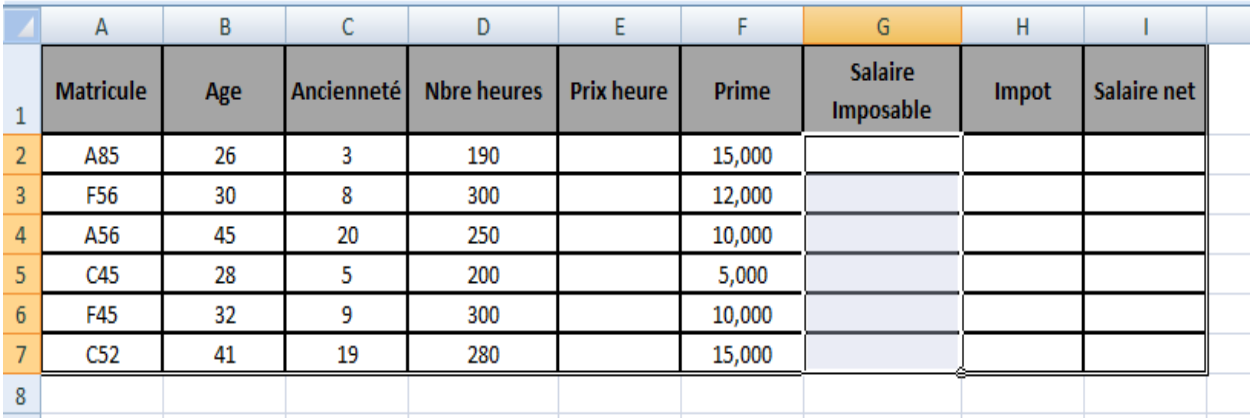

## **Travail à faire**

**1)** Lancer le logiciel tableur.

- **2)** Saisir le tableau ci-dessus et l'enregistrer ainsi que la suite de votre travail dans un fichier ayant pour nom votre propre nom et pour emplacement le dossier **Prénom Nom** situé sur le bureau.
- **3)** Appliquer les mises en forme utilisées dans le tableau ci-dessus.
- **4)** Insérer une ligne au dessus du tableau pour contenir le titre : **ETAT DES SALAIRES**
- **5)** Mettre les deux colonnes **Prime** et **Salaire Imposable** à trois chiffres après la virgule.
- **6)** Remplir la colonne « **Prix heure** » sachant que :
	- **Prix heure**=1.300 si (**Age**>40) ou (**Ancienneté**>15)
	- **Prix heure**=1.000 si (30<**Age**<40)
	- **Prix heure**=0.950 pour les autres cas
- **7)** Remplir la colonne « **Salaire imposable** » sachant que :

Si **Nbre heure**<220 alors **salaire imposable** = **Nbre heures**\* **Prix heure**, sinon

## **Salaire imposable**=220\* **Prix heure**+ 3.000 \*(**Nbre heures**-220).

- **8)** Remplir la colonne **« Impôt »** sachant que : **Impôt= 15%\*salaire imposable.**
- **9)** Remplir la colonne **« Salaire net »** sachant que :

## **Salaire net= Salaire imposable- Impôt**

## **Grille d'évaluation :**

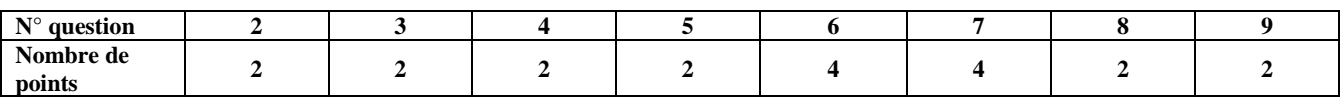